# Section 3

## Search

**General Search** 

**Advanced Search** 

**Search Panel** 

**Category Search** 

**Version Search** 

Open Search Result in new page

Open Search Result in sub-tabs

**Query Builder Tab** 

My Searches screen overview

**Ownership** 

Action buttons and More menu

<u>Menu</u>

**Export** 

Column Chooser

**Sorting Column** 

**Resizing Columns** 

**Re-ordering Columns** 

Search Grouping

Multiple Grouping

Remove Grouping

Filter Column Data

**Sort Ascending** 

**Sort Descending** 

**Group By This Column** 

Filter Editor - Show rows where:

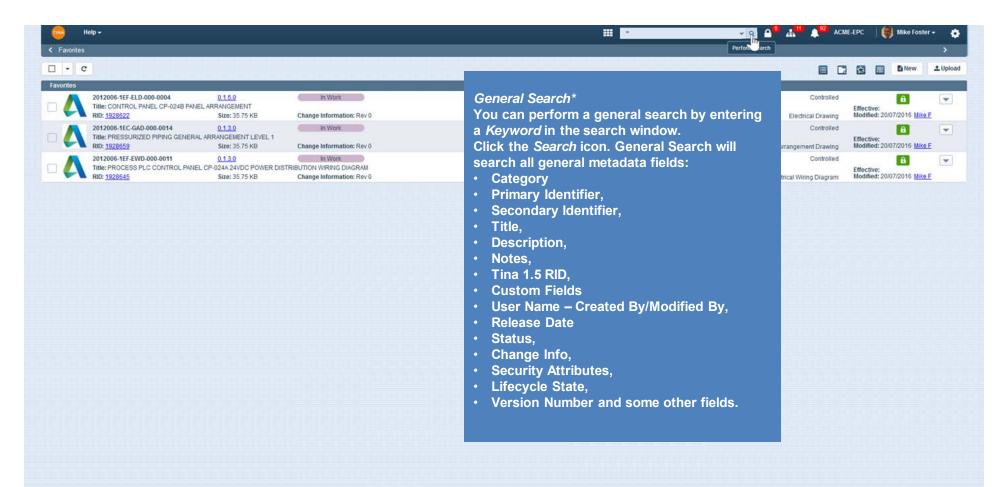

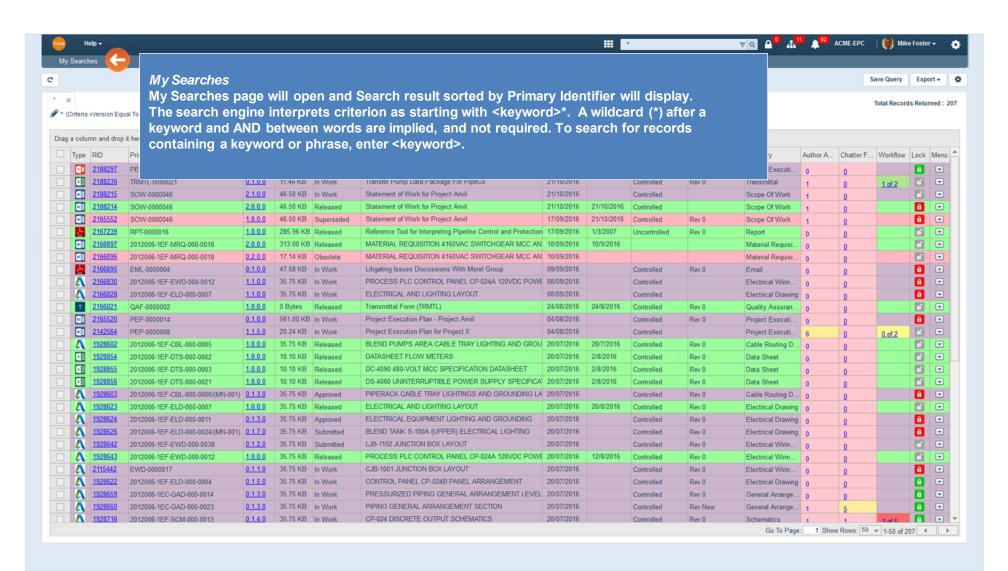

| Type | RID     | Primary Identifier       | Version | Size       | Lifecycle State | Title                                                           | Modified   | Effective  | Status       | Change Info | Category         | Author A | Chatter F | Workflow | Lock | Menu |
|------|---------|--------------------------|---------|------------|-----------------|-----------------------------------------------------------------|------------|------------|--------------|-------------|------------------|----------|-----------|----------|------|------|
| 0    | 2188297 | PEP-0000015              | 0.1.0.0 | 1017.95 KE | In Work         | Pump Station Upgrade Project                                    | 24/10/2016 |            | Controlled   | Rev 0       | Project Executi  | 0        | 0         |          | •    |      |
| X    | 2188230 | TRMTL-0000021            | 0.1.0.0 | 11.46 KB   | In Work         | Transfer Pump Data Package For PipeCo                           | 21/10/2016 |            | Controlled   | Rev 0       | Transmittal      | 1        | 0         | 1 of 2   |      |      |
|      | 2188215 | SOW-0000046              | 2.1.0.0 | 46.50 KB   | In Work         | Statement of Work for Project Anvil                             | 21/10/2016 |            | Controlled   |             | Scope Of Work    | 1        | 0         |          |      |      |
| WI   | 2188214 | SOW-0000046              | 2.0.0.0 | 46.50 KB   | Released        | Statement of Work for Project Anvil                             | 21/10/2016 | 21/10/2016 | Controlled   |             | Scope Of Work    | 4        | 0         |          | a    |      |
|      | 2165552 | SOW-0000046              | 1.0.0.0 | 46.50 KB   | Superseded      | Statement of Work for Project Anvil                             | 17/09/2016 | 21/10/2016 | Controlled   | Rev 0       | Scope Of Work    | 1        | Q         |          | 8    | -    |
| 人    | 2167239 | RPT-0000016              | 1.0.0.0 | 285.96 KB  | Released        | Reference Tool for Interpreting Pipeline Control and Protection | 17/09/2016 | 1/3/2007   | Uncontrolled | Rev 0       | Report           | 0        | Q         |          |      |      |
|      | 2166897 | 2012006-1EF-MRQ-000-0018 | 2.0.0.0 | 313.00 KB  | Released        | MATERIAL REQUISITION 4160VAC SWITCHGEAR MCC AN                  | 10/09/2016 | 10/9/2016  |              |             | Material Requisi | 0        | 0         |          | 0    |      |
| w    | 2166896 | 2012006-1EF-MRQ-000-0018 | 0.2.0.0 | 17.14 KB   | Obsolete        | MATERIAL REQUISITION 4160VAC SWITCHGEAR MCC AN                  | 10/09/2016 |            |              |             | Material Requisi | 0        | 0         |          |      | -    |

Search grid: *Author Activity, Chatter Factor and Workflow* count columns\*\**Future Release* 

From the Search grid you will have quick access to the:

- File Section by clicking the Author Activity hyperlink,
- Discussion Board by clicking the Chatter Factor hyperlink,
- Workflow by clicking the Workflow step progress hyperlink.

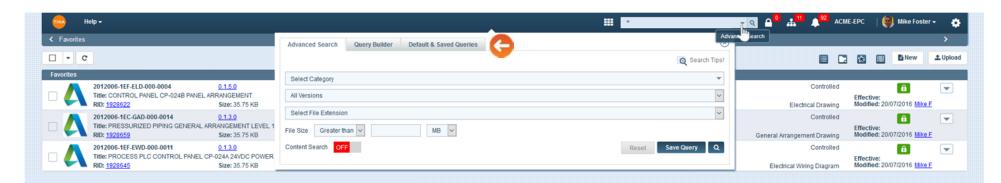

### Advanced Search

If you wish to be more specific in the way that you search, you may use the Advanced Search panel to refine your search criteria.

- 1. Select the dropdown icon to open the Search panel.
- 2. The Search panel contains three tabs:
- Advanced Search,
- · Query builder, and
- Default &Saved Queries.

#### Note:

The Search Panel is available from any page.

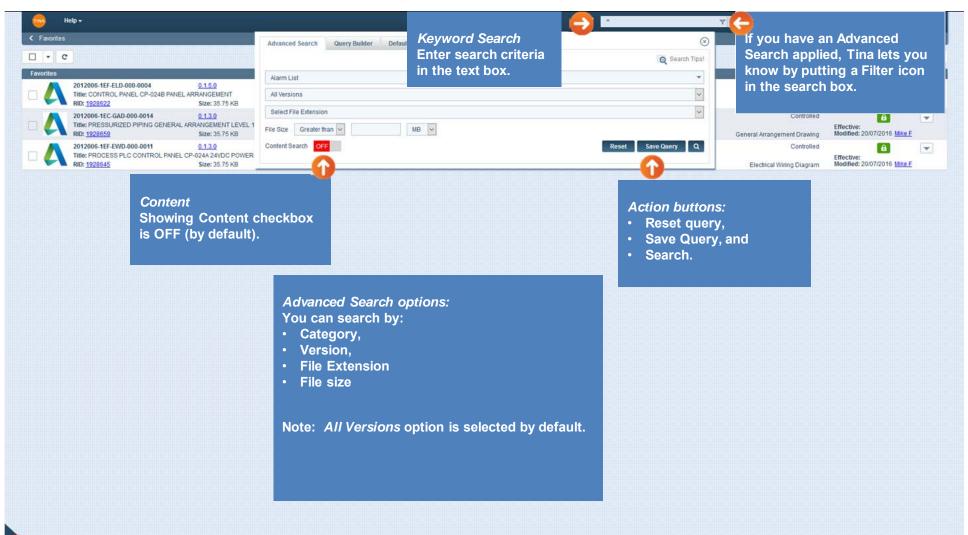

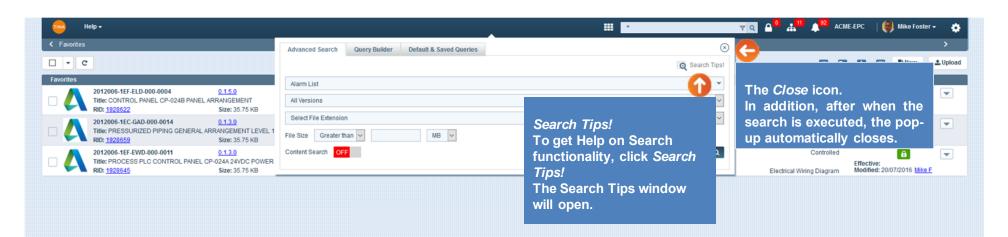

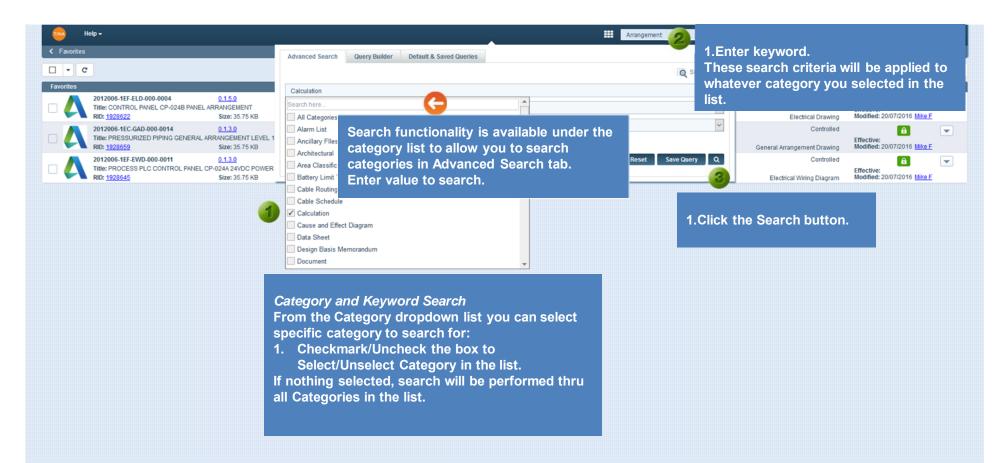

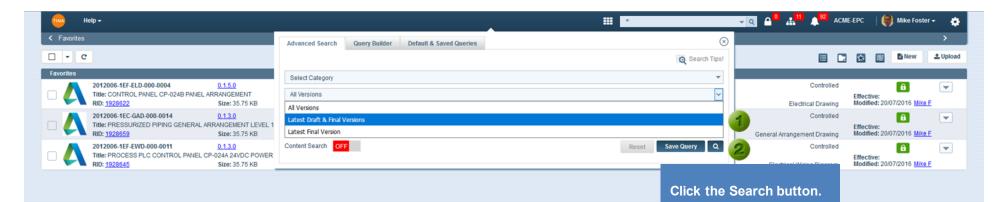

#### **Version Search**

The extra options have been added to the Advanced Search. From the Version options dropdown list you can specify what type of objects do you want to search for:

- · All Versions (by default),
- · Latest Draft (i.e. In Work) & Final Versions (i.e. Released), or
- Latest Final versions (i.e. only the Released versions).

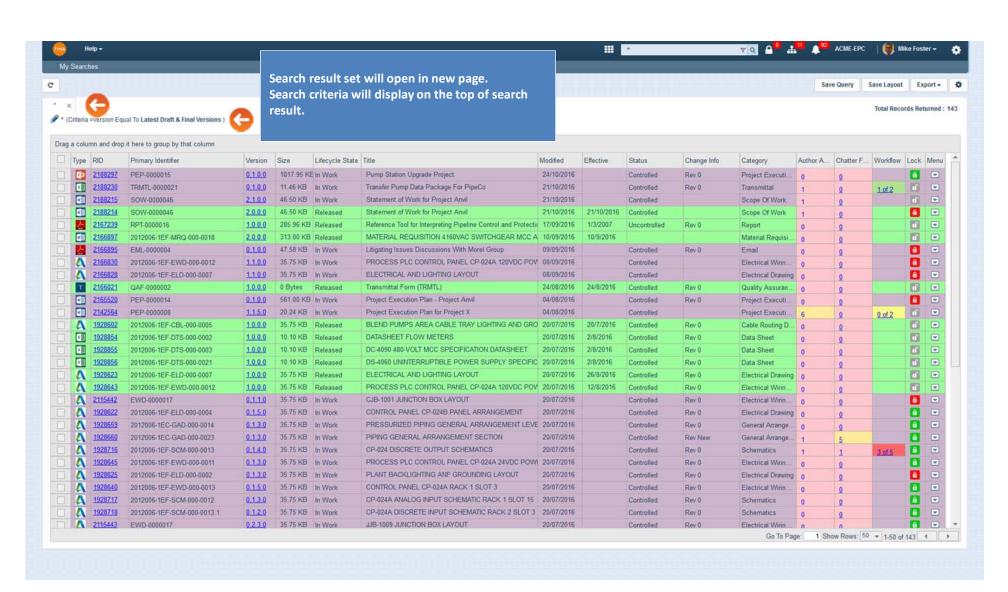

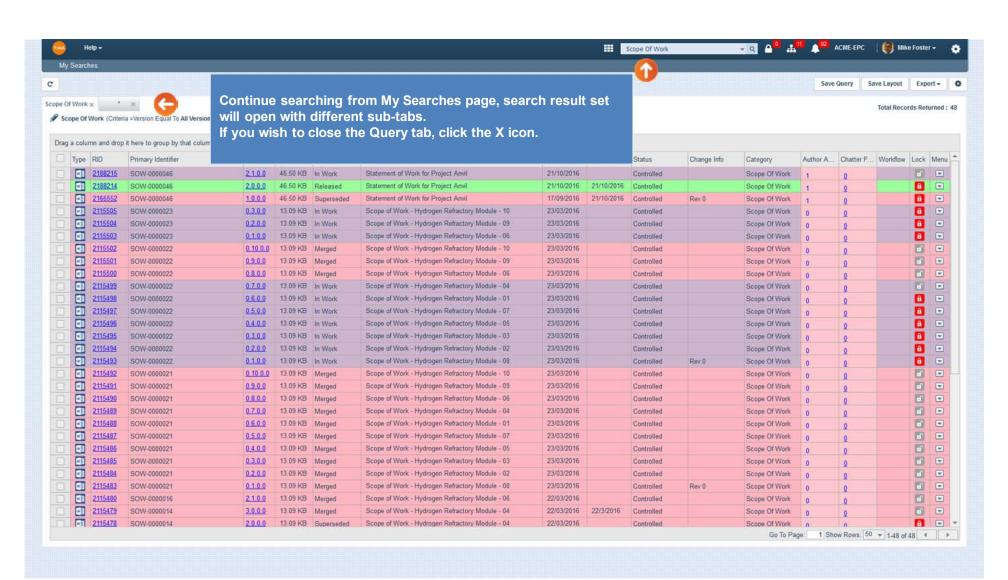

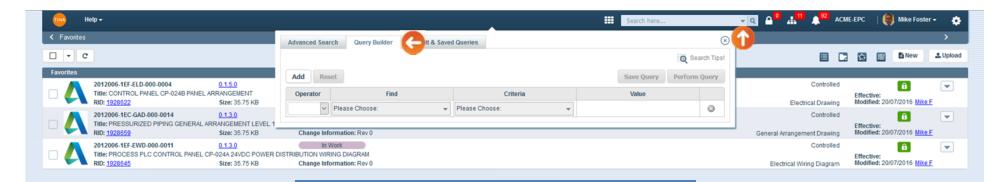

Query Builder and Default & Saved Queries Tabs
The Query Builder tool will provide the ability to form more complicate queries and Save them to reuse.

More information can be found in <u>Section 4: Query Builder</u> of this manual.

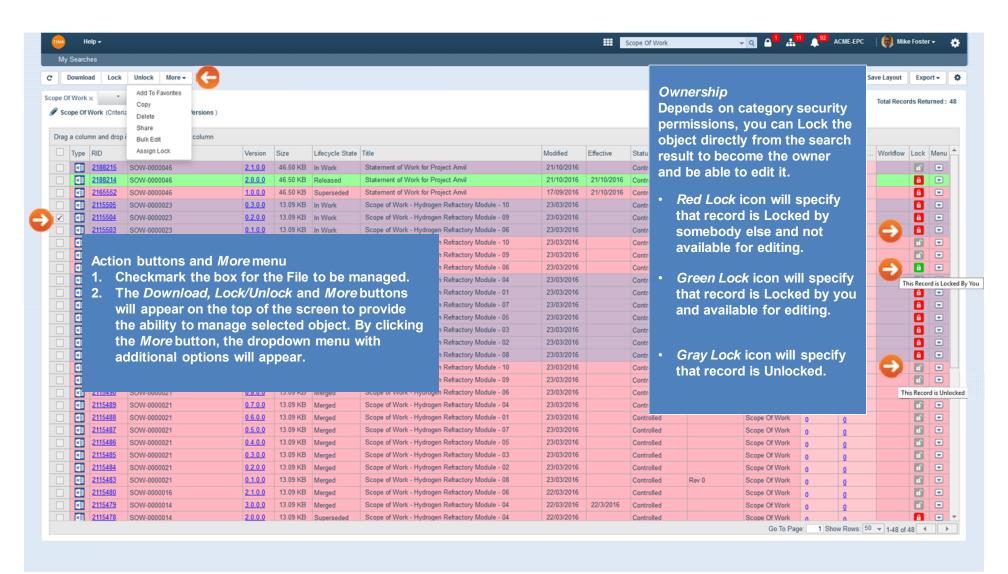

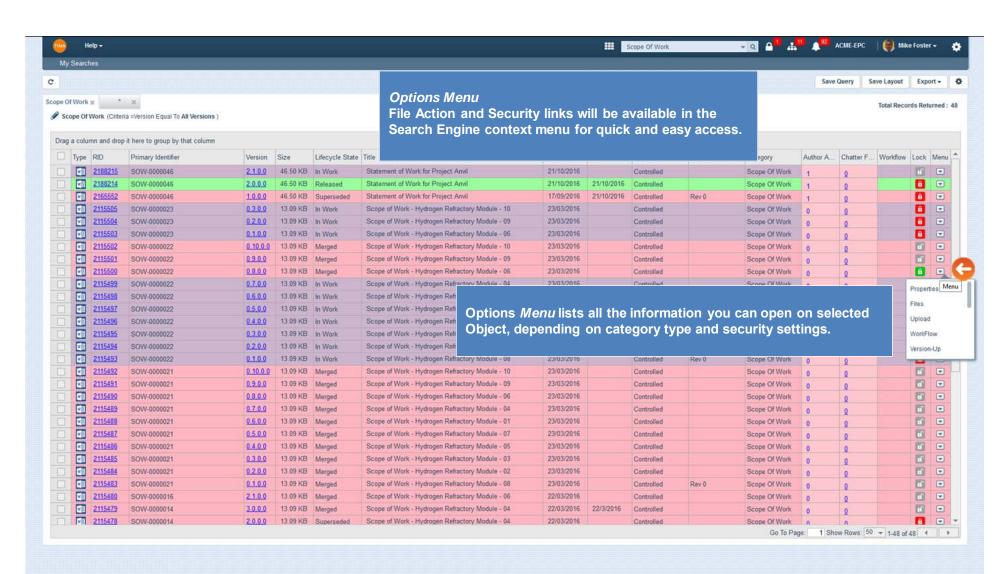

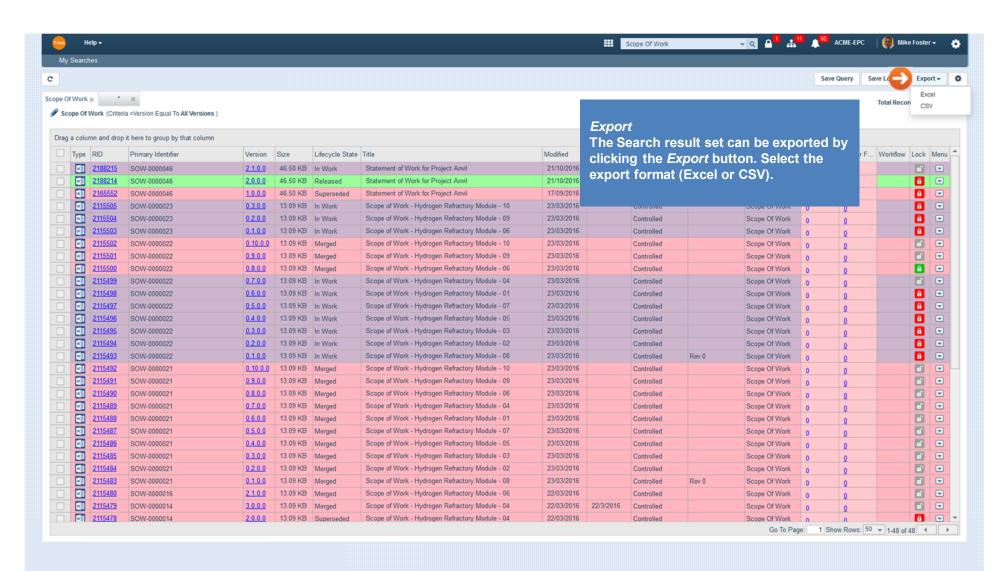

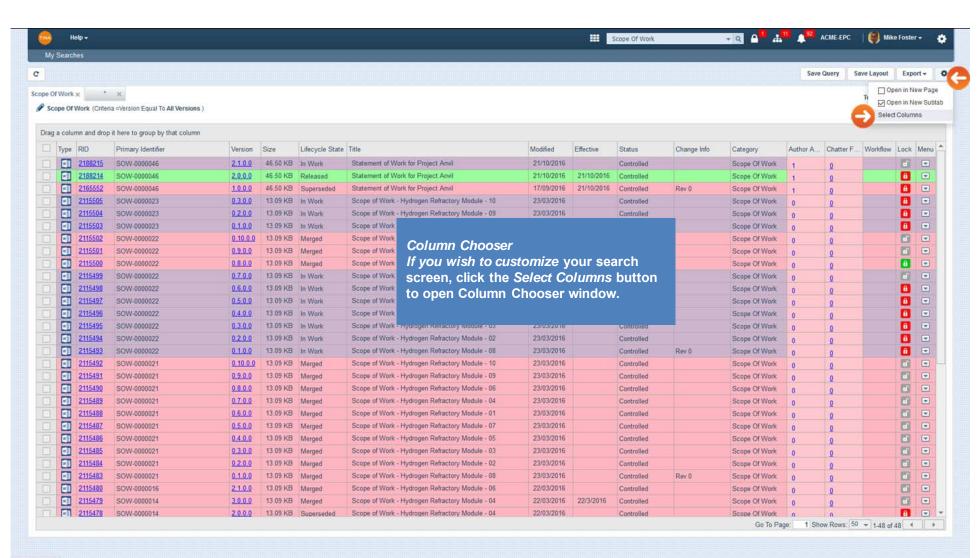

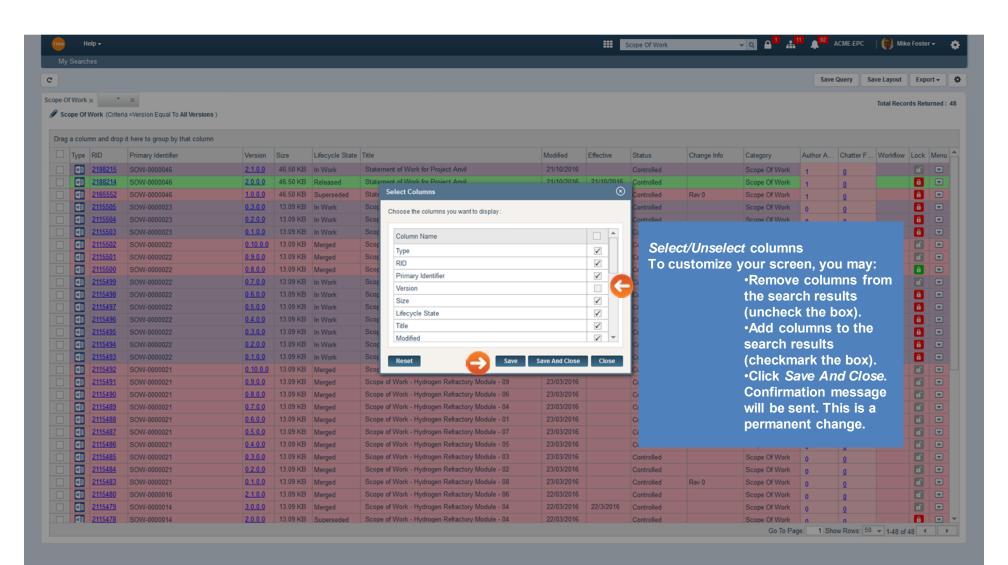

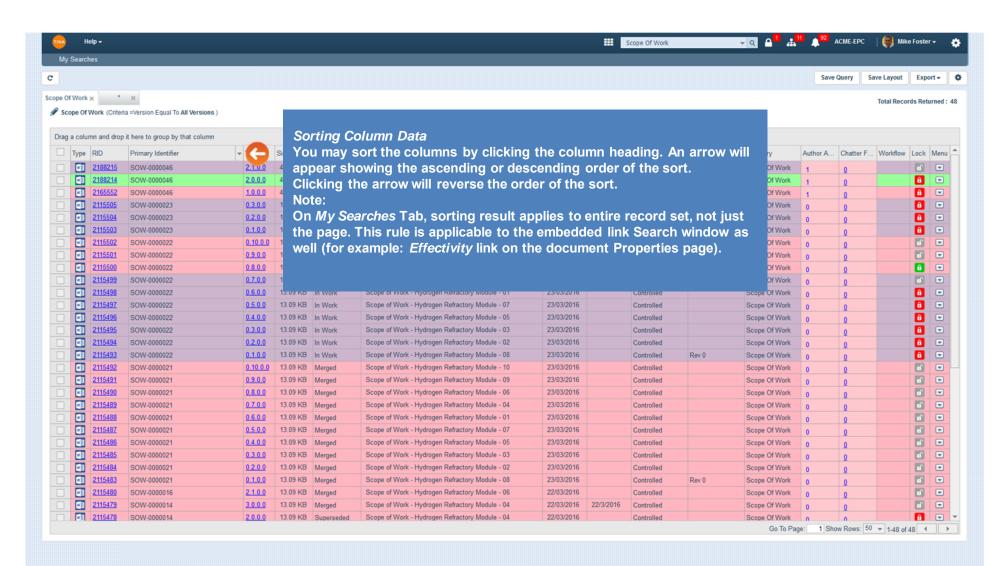

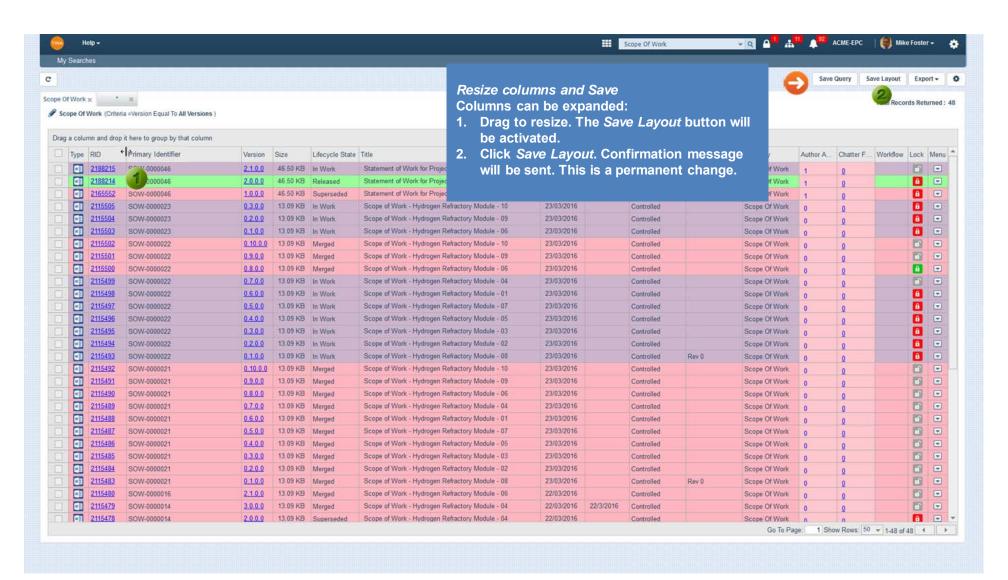

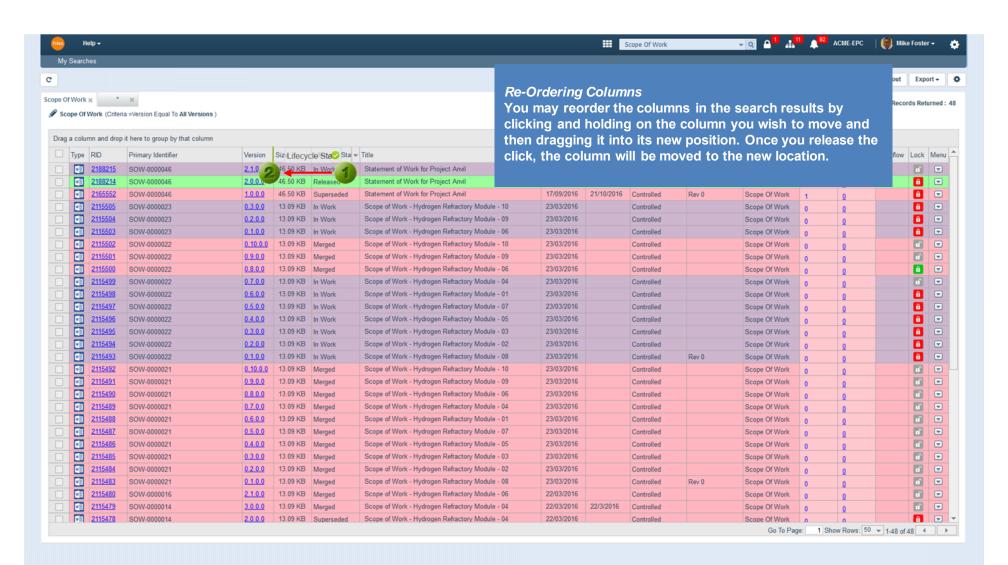

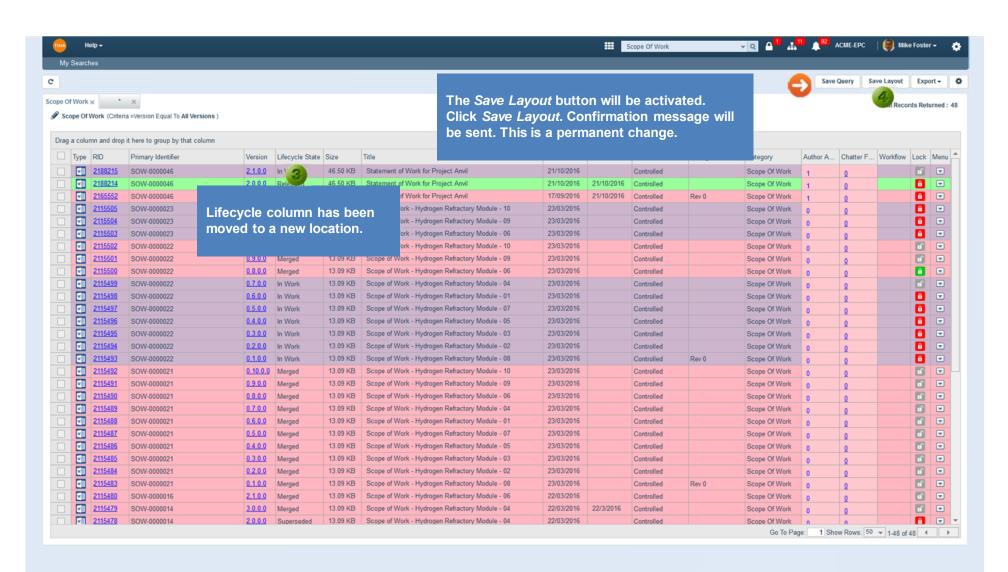

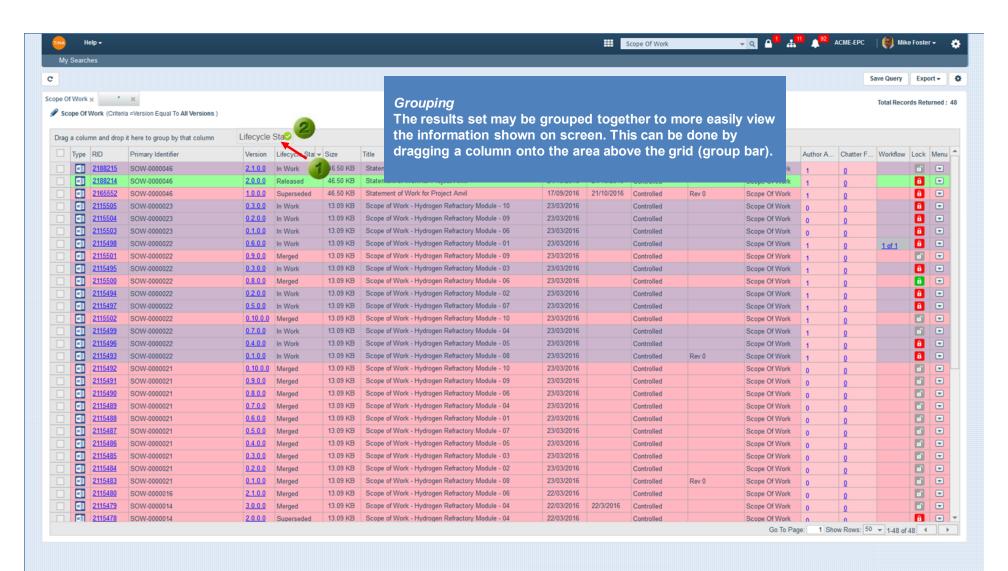

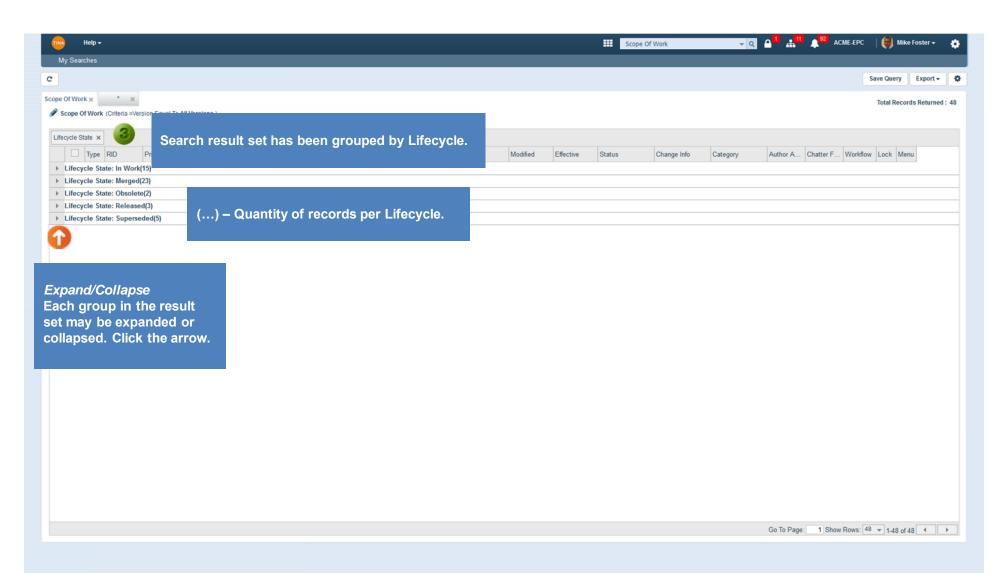

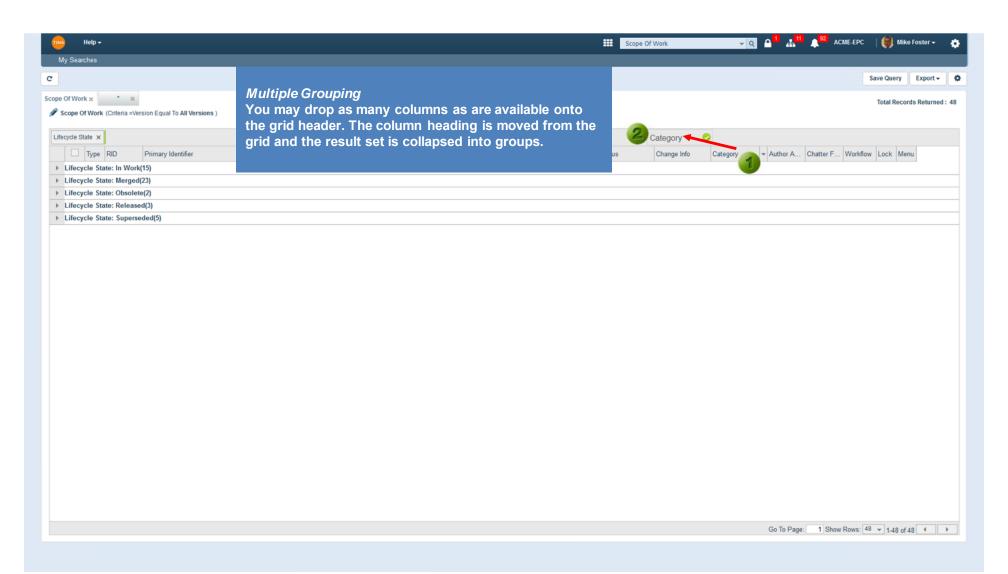

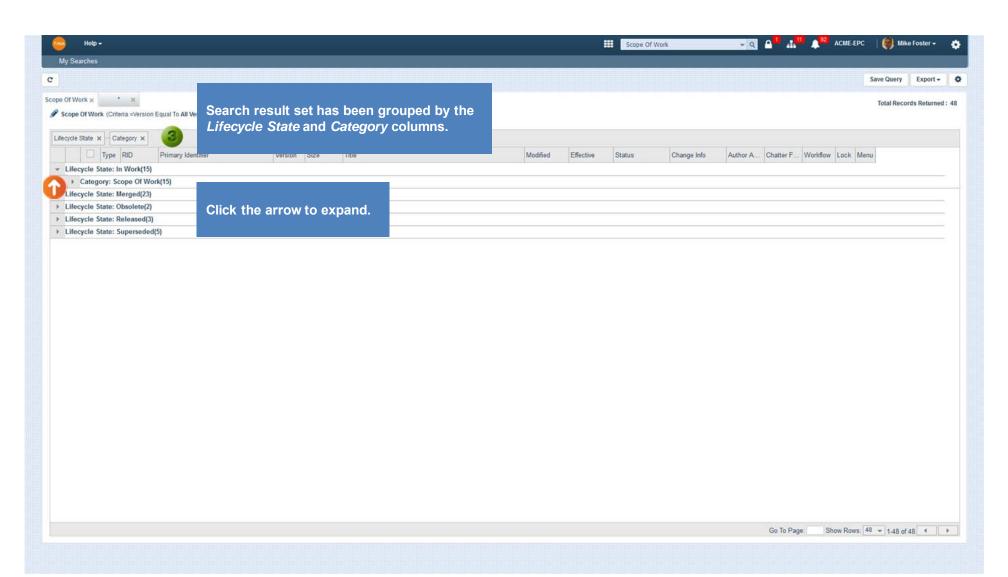

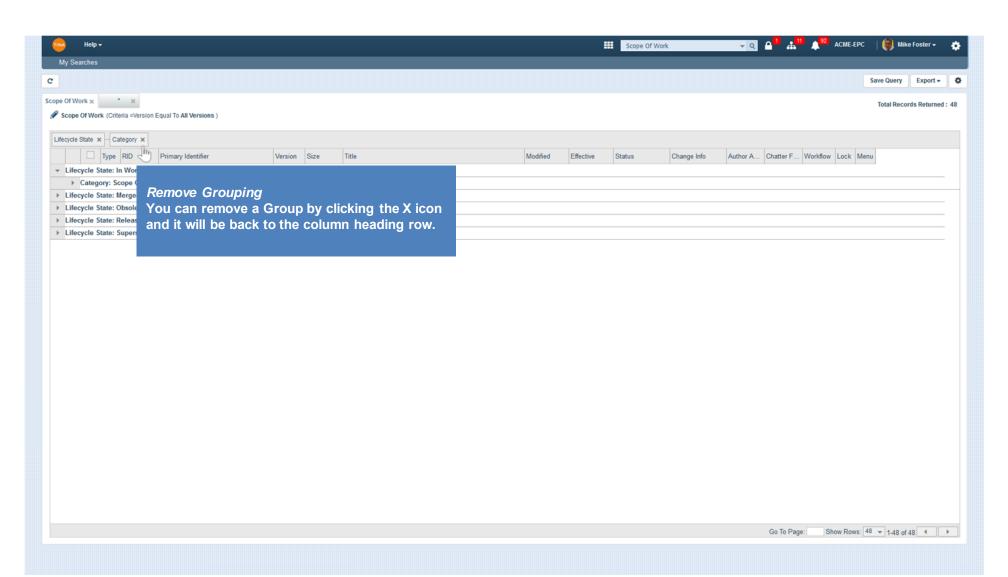

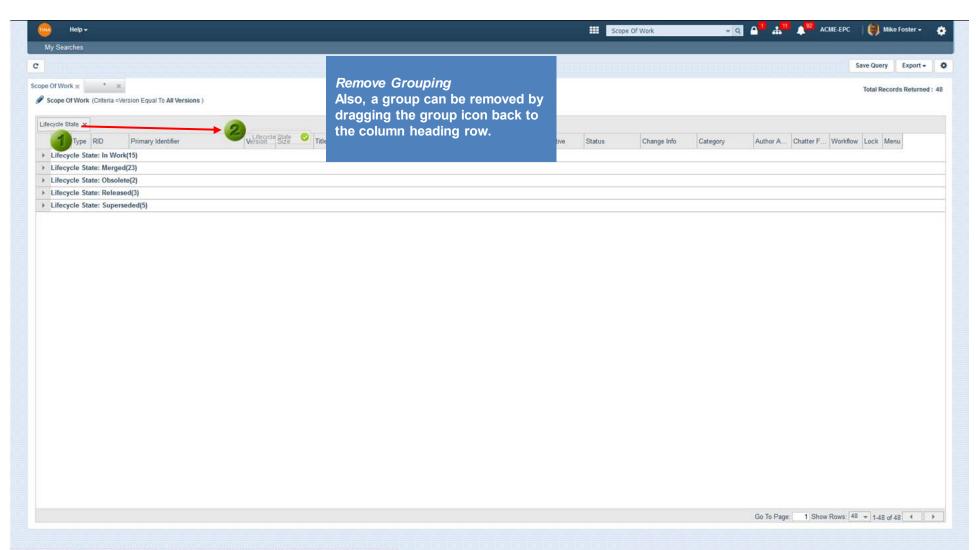

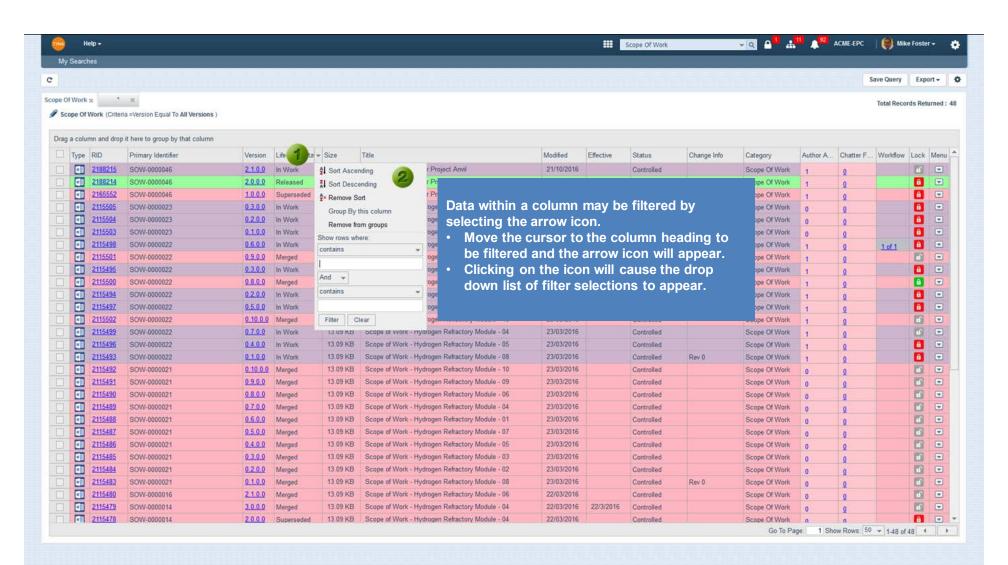

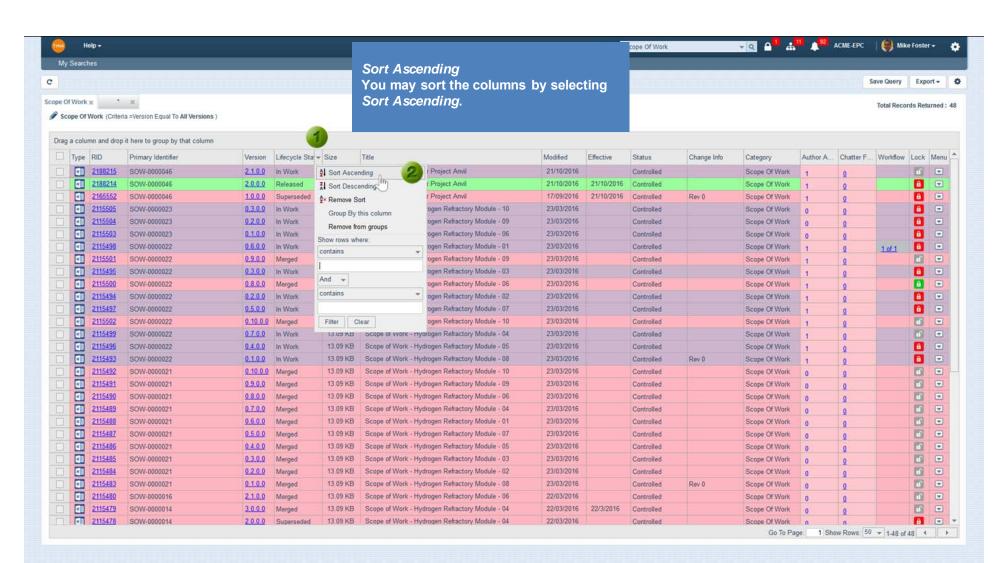

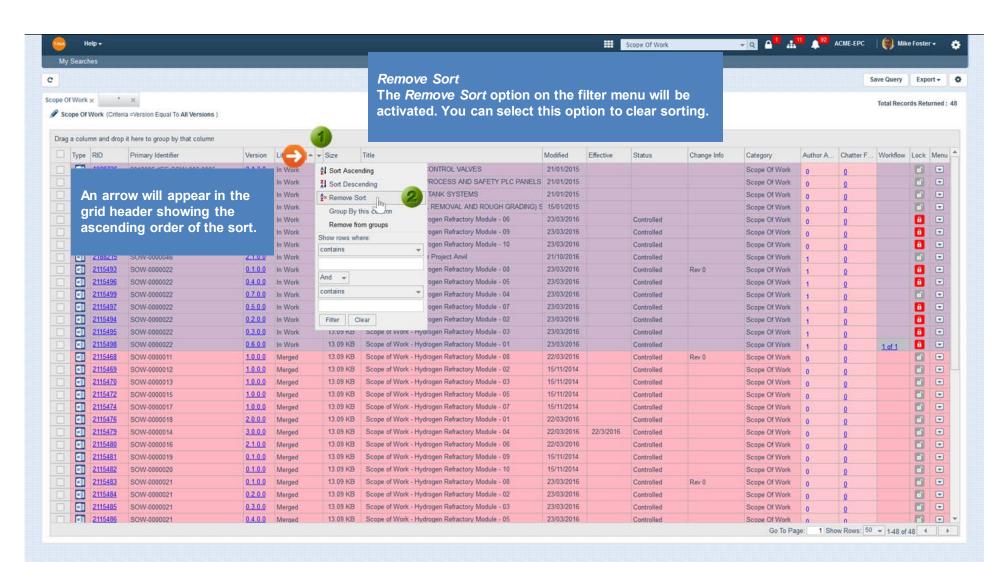

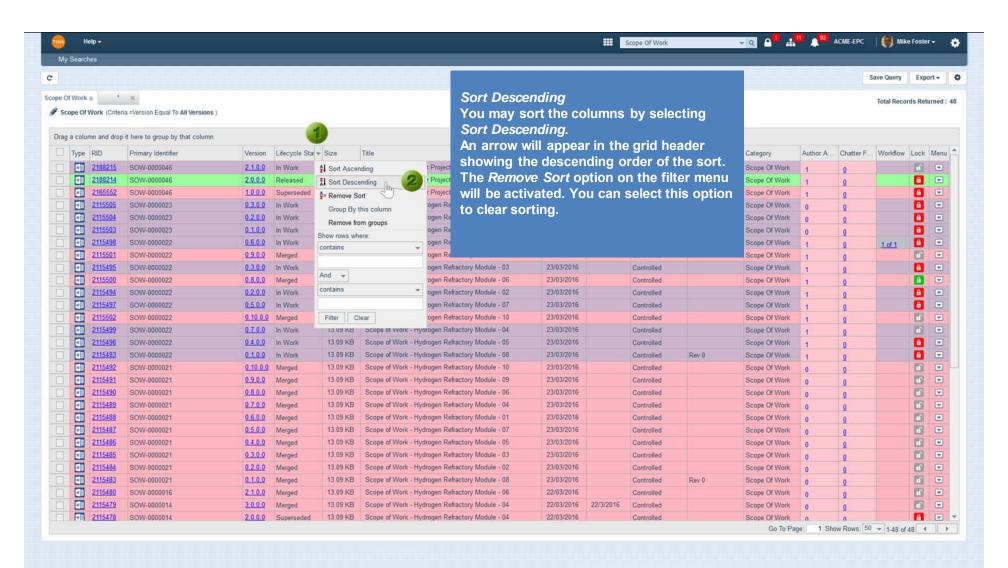

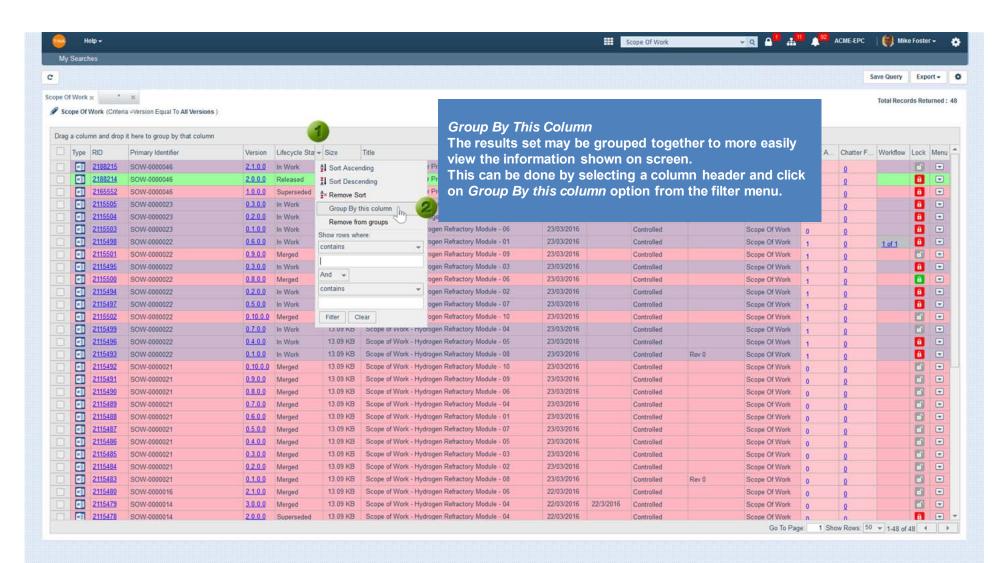

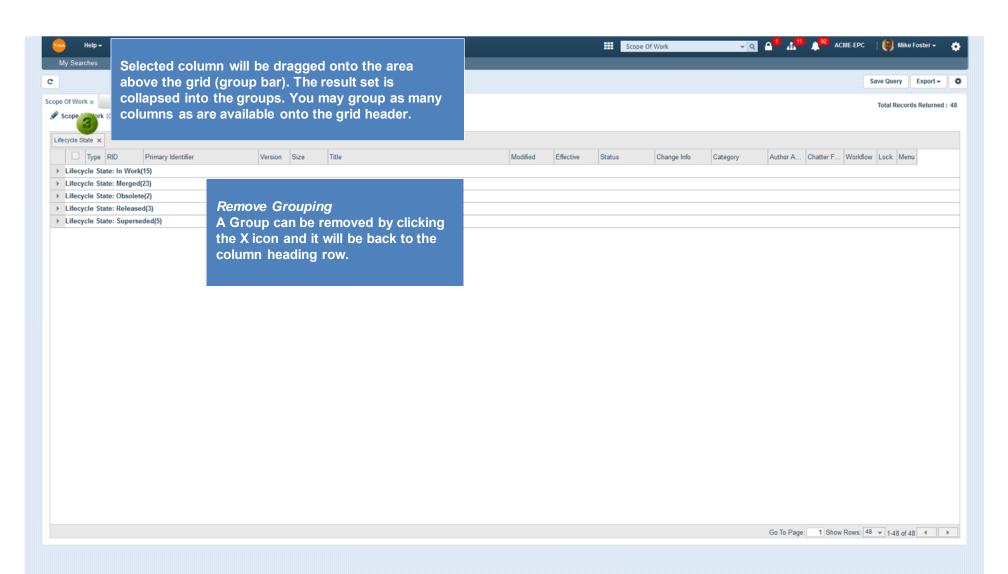

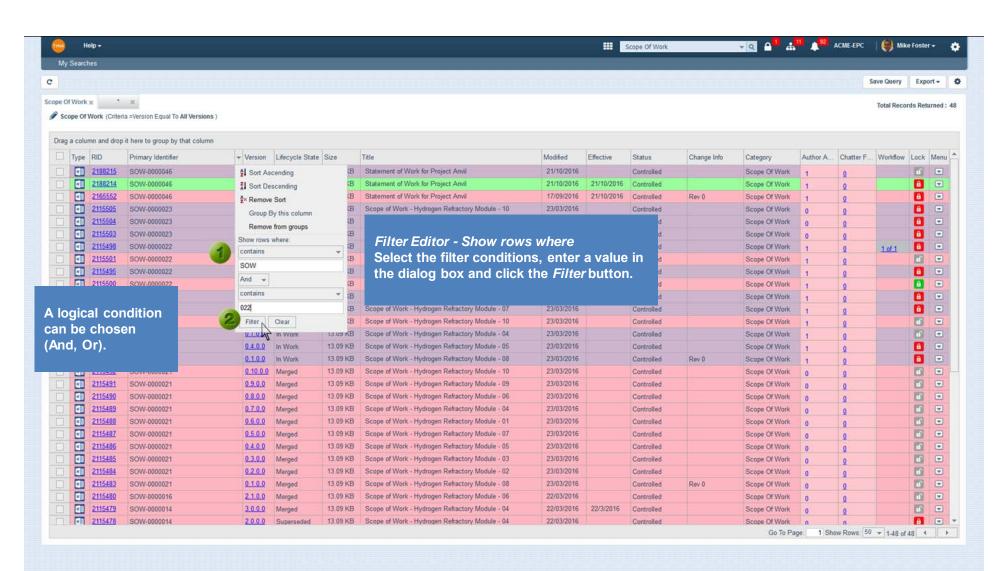

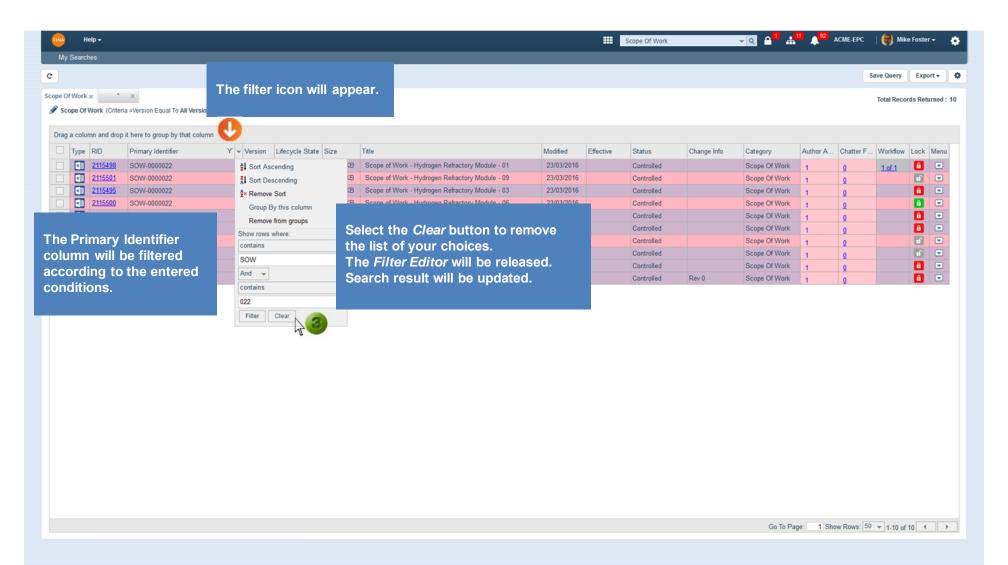